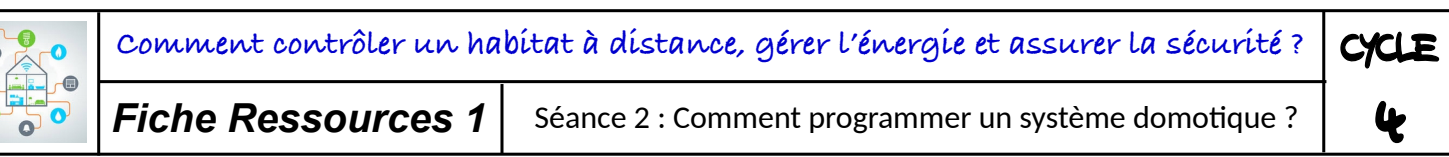

# **1. Les actionneurs (les sorties, à droite de l'écran)**

La centrale domotique agit en commandant les actionneurs suivants :

## **Pour le fonctionnement normal (sans incidents)** :

- l'éclairage intérieur
- l'éclairage extérieur
- l'arrosage automatique
- l'ouverture et la fermeture des volets
- le déploiement et le repli d'un auvent
- la mise en marche et l'arrêt du chauffage
- la mise en marche et l'arrêt de la climatisation

### **Pour les situations d'urgence** :

- une alarme sonore
- la fermeture des portes coupe-feu
- l'appel des pompiers (18)
- l'appel de la police (17)

# **2. Les capteurs (les entrées, à gauche de l'écran)**

#### **Météorologiques** :

- la vitesse du vent, qui varie de moins de 10 km/h à plus de 70 km/h (4 valeurs possibles)

- la température, qui varie de -10°C à + 30 °C, par tranche de 10 °C (5 valeurs possibles)
- l'éclairement naturel, qui varie de la nuit noire au plein soleil (5 valeurs possibles)
- la détection de pluie, variable booléenne (binaire), il pleut ou pas, OUI ou NON

### **Occupation des locaux** :

- la variable booléenne (binaire) « Locaux\_utilisés » répond à la question : y-a-t-il quelqu'un dans les locaux ? OUI ou NON

### **Incidents** :

- « Mouvement\_détecté » : variable issue du détecteur de mouvement. OUI ou NON
- « Bris de glace détecté » : variable issue du détecteur de bris de glace. OUI ou NON
- « Fumée détectée » : variable issue du détecteur de fumée. OUI ou NON

# **3. L'horloge**

Les actionneurs doivent aussi pouvoir être commandés en fonction de l'heure dans la journée ou du jour dans la semaine.

Les programmes surveilleront alors les variables « Heure » et « Jour » incrémentées par l'horloge. La variable « Heure » est une valeur entière de 0 à 23.

La variable « Jour » prend la valeur 1 pour le lundi, 2 pour le mardi … 7 le dimanche.

Défilement d'heure en heure : cliquez sur le signe +

Défilement de jour en jour : cliquez sur le nom du jour

Défilement continu lent : cliquez sur le signe apparaît pour arrêter le défilement

Défilement continu rapide : cliquez sur

Remarque : dans un souci de vraisemblance, la variable « Heure » change la valeur de l'éclairement, celui-ci diminue pendant la nuit.

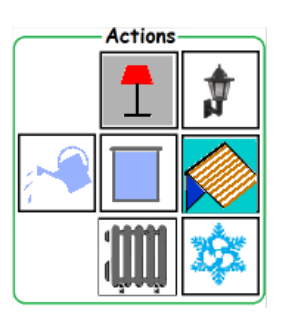

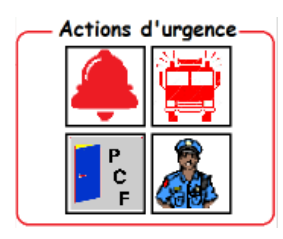

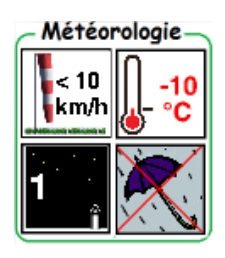

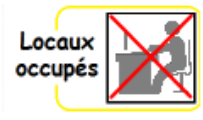

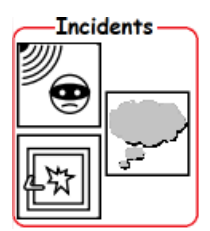

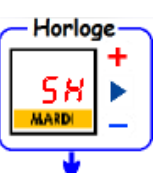

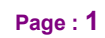